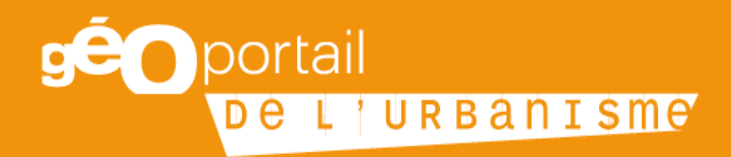

# **Fiche n°4 : Publier un Plan de Sauvegarde et de Mise en Valeur**

Octobre 2019

Cette fiche s'adresse aux collectivités territoriales porteuse de plans de sauvegarde et de mise en valeur (PSMV). Elle a pour objectif de clarifier la procédure de mise en ligne sur le Géoportail de l'urbanisme (GPU) de ces documents, conformément aux articles L. 133-1 à 6 du Code de l'urbanisme.

# Table des matières

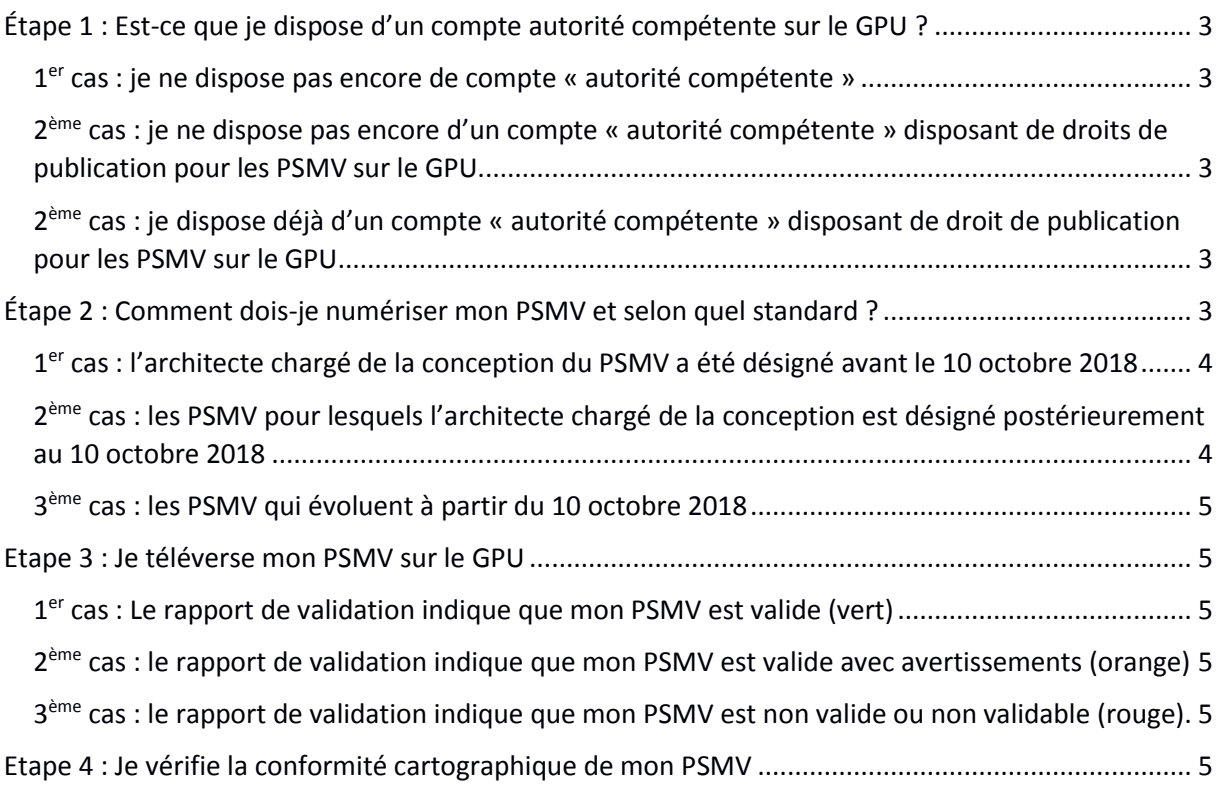

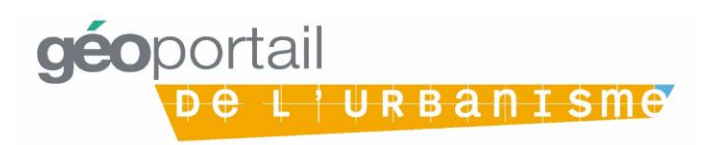

Pour rappel, le PSMV est un document d'urbanisme qui tient lieu de PLU sur son périmètre. S'il existe, le PLU de la commune concernée ne doit donc pas créer de zonage sur la partie de la commune couverte par le PSMV. Le PSMV est un document d'urbanisme à part entière.

# <span id="page-2-0"></span>Étape 1 : Est-ce que je dispose d'un compte autorité compétente sur le GPU ?

Afin de publier un PSMV sur le GPU, il est nécessaire de disposer d'un compte « autorité compétente » disposant de droit de publication pour les PSMV, délivré par la DDT(M) (ou la DEAL en outre-mer).

## <span id="page-2-1"></span>1<sup>er</sup> cas : je ne dispose pas encore de compte « autorité compétente »

Je fais la demande de création d'un compte « autorité compétente » à mon administrateur local en DDT(M) ou en DEAL aux adresses listées ci-dessous :

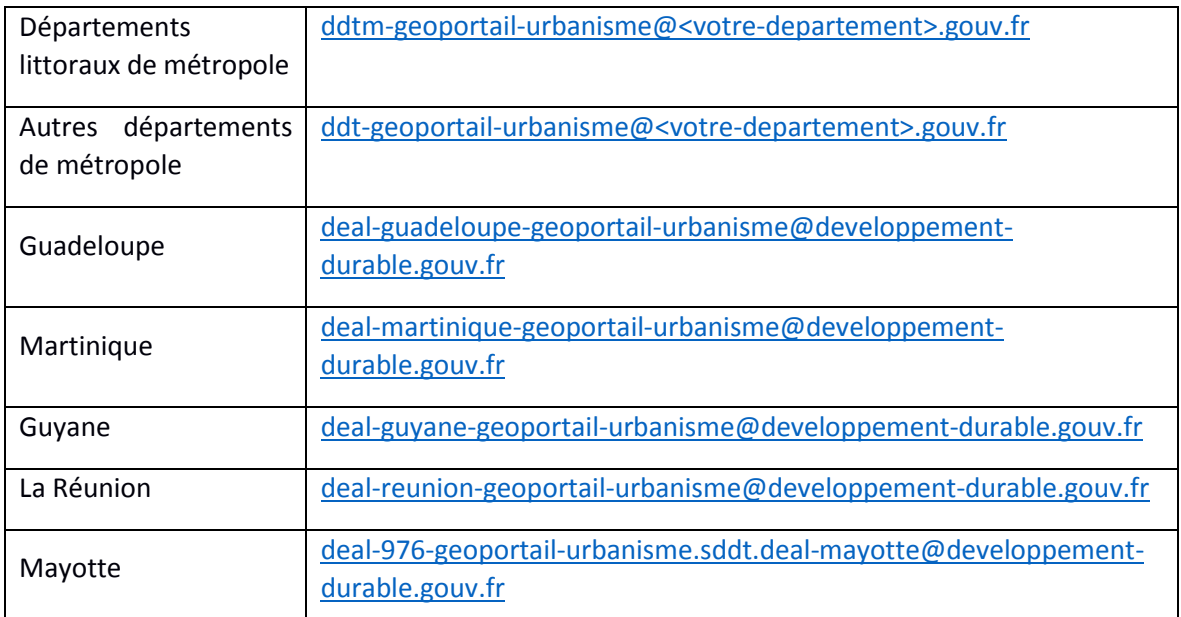

<span id="page-2-2"></span>2<sup>ème</sup> cas : je ne dispose pas encore d'un compte « autorité compétente » disposant de droits de publication pour les PSMV sur le GPU.

Si vous ne disposez pas des droits de publication pour les PSMV, nous vous invitons à en faire la demande auprès de votre administrateur local à la DDT(M) ou la DEAL via l'adresse disponible dans le tableau ci-dessus.

<span id="page-2-3"></span>2<sup>ème</sup> cas : je dispose déjà d'un compte « autorité compétente » disposant de droit de publication pour les PSMV sur le GPU

Je passe directement à l'étape 2.

# <span id="page-2-4"></span>Étape 2 : Comment dois-je numériser mon PSMV et selon quel standard ?

La version dématérialisée du PSMV doit être au format CNIG. Les standards mentionnés dans cette étape, sont accessibles sur la page dédiée du CNIG [: http://cnig.gouv.fr/?page\\_id=2732.](http://cnig.gouv.fr/?page_id=2732) Un prestataire peut être désigné pour numériser le PSMV au standard CNIG. Si je dispose des compétences nécessaires en géomatique, la numérisation du PSMV peut être réalisée en régie.

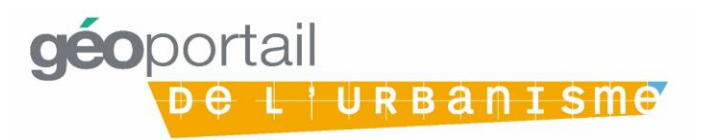

A noter : l'identification d'un PSMV au sens du standard CNIG PSMV v2019 se fait via le code INSEE de la commune concernée, le type de document (ici : PSMV) et sa date d'approbation.

Si plusieurs PSMV existent sur une même commune, il est nécessaire d'ajouter à ces trois éléments d'identification un <CodeDU> afin de les différencier. Consulter le standard CNIG PSMV v2019 sur le site du CNIG : [http://cnig.gouv.fr/?page\\_id=2732](http://cnig.gouv.fr/?page_id=2732) pour plus de détails à ce sujet.

Trois cas se présentent pour les modalités de dématérialisation des PSMV en vue de leur publication sur le GPU. La date du 10 octobre 2018 mentionnée ci-après correspond à la date de la publication de l'[arrêté fixant le modèle de légende du document graphique du PSMV.](https://www.legifrance.gouv.fr/eli/arrete/2018/10/10/MICC1821343A/jo/texte)

- 1<sup>er</sup> cas (cas général à la date de publication de cette fiche) : les PSMV pour lesquels l'architecte chargé de la conception a été désigné antérieurement au 10 octobre 2018 ;
- 2<sup>ème</sup> cas : les PSMV pour lesquels l'architecte chargé de la conception est désigné postérieurement au 10 octobre 2018 ;
- 3<sup>ème</sup> cas : les PSMV qui évoluent à partir du 10 octobre 2018.

**Attention**, le standard CNIG PSMV v2019 ayant été validé récemment, les étapes 3 et 4 ne seront réalisables qu'à partir de la version 4.2 du GPU pour les nouveaux PSMV et les PSMV révisés récemment. C'est en effet à partir de cette version que le GPU prendra en compte le standard PSMV v2019. Afin de savoir si les dernières versions du standard sont déjà supportées par le GPU, il est conseillé de consulter l'article de la Foire aux Questions dédié sur le GPU (mis à jour au fil des prises en compte) « STANDARD CNIG ET GÉOPORTAIL DE L'URBANISME : QUELLE VERSION UTILISER ? » : [https://www.geoportail-urbanisme.gouv.fr/faq.](https://www.geoportail-urbanisme.gouv.fr/faq)

## <span id="page-3-0"></span>1<sup>er</sup> cas : l'architecte chargé de la conception du PSMV a été désigné avant le 10 octobre 2018

Il a été décidé avec le ministère de la Culture que la consultation sur le GPU des PSMV dont les architectes chargés de la conception ont été désignés avant la publication de l'arrêté fixant la légende [du document graphique du PSMV](https://www.legifrance.gouv.fr/eli/arrete/2018/10/10/MICC1821343A/jo/texte) se ferait au moins au format PDF. La consultation se fera conformément au standard PLU v2017 qui permet également de publier des PSMV dans un contenu réduit au zonage et aux prescriptions communes avec le PLU.

Plusieurs éléments sont notamment à prendre en compte lors de cette numérisation :

- <TYPEDOC> correspondant au type de document doit être rempli par « PSMV » ;
- le zonage doit être unique sur le périmètre du PSMV : un zonage de type U ;
- l'attribut LIBELLE du zonage pourra être rempli avec la valeur « UPSMV » ;
- l'attribut LIBELONG du zonage pourra être rempli avec la valeur : « zone urbaine couverte par le PSMV de … » ;
- l'attribut <NOMFIC> correspondant au nom du fichier pdf qui s'ouvrira lorsque l'on clique sur une parcelle couverte par le PSMV doit être rempli avec le nom du fichier (<insee>\_reglement\_<datappro>.pdf) contenant le règlement du PSMV.

## <span id="page-3-1"></span>2<sup>ème</sup> cas : les PSMV pour lesquels l'architecte chargé de la conception est désigné postérieurement au 10 octobre 2018

Dans ce cas, la dématérialisation du PSMV en vue de sa publication sur le GPU doit se faire selon le standard CNIG PSMV v2019. Ce standard PSMV a en effet été créé pour prendre en compte les spécificités des PSMV par rapport aux PLU ainsi que la légende fixée par arrêté des ministères en charge de la culture et de l'urbanisme.

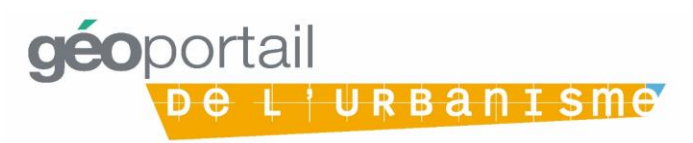

## <span id="page-4-0"></span>3 ème cas : les PSMV qui évoluent à partir du 10 octobre 2018

Idem 2ème cas

## <span id="page-4-1"></span>Etape 3 : Je téléverse mon PSMV sur le GPU

La première étape pour publier un document sur le GPU est celle du téléversement. Lors de cette étape, le GPU va déterminer si le document est bien compatible avec le format défini par le CNIG via un outil appelé le validateur CNIG.

Je me connecte à mon compte autorité compétente avec les identifiants fournis par mon administrateur local. Je téléverse mon PSMV sur le GPU, j'attends que le validateur me fournisse le rapport de conformité.

#### <span id="page-4-2"></span>1<sup>er</sup> cas : Le rapport de validation indique que mon PSMV est valide (vert)

Mon PSMV respecte le standard CNIG, je peux passer à l'étape 4.

## <span id="page-4-3"></span>2<sup>ème</sup> cas : le rapport de validation indique que mon PSMV est valide avec avertissements (orange)

Mon PSMV ne respecte pas parfaitement le standard, mais il n'y a pas d'erreur dite bloquante pour la publication.

Je vérifie quand même l'origine des avertissements détectées et les corrige si je le peux. Pour cela, à partir de la version 3.3 du GPU, le validateur me donne des conseils pour identifier les avertissements et les corriger.

A noter : les non-conformités peuvent être de nature à rendre le document moins lisible pour l'utilisateur dans l'onglet Cartographie (par exemple : un fichier mal nommé apparaîtra en annexe, un lien erroné empêchera l'accès à une pièce écrite, etc.). Il est donc préférable de corriger toutes les erreurs avant de publier.

Si besoin est, je peux demander conseil auprès de mon administrateur local.

Je peux donc passer directement à l'étape 4 ou recommencer l'étape 3 et téléverser à nouveau mon document corrigé.

# <span id="page-4-4"></span>3<sup>ème</sup> cas : le rapport de validation indique que mon PSMV est non valide ou non validable

#### (rouge)

Le PSMV que j'ai téléversé sur le GPU comporte une ou plusieurs erreur(s) bloquante(s) pour la publication. S'il est non validable, cela signifie qu'une erreur grave a empêché la validation (par exemple, une mauvaise arborescence du fichier zip ou la présence de fichiers systèmes non attendus).

Je dois reprendre l'étape 3 et téléverser à nouveau mon PSMV avec les erreurs corrigées. Pour cela, à partir de la version 3.3 du GPU, le validateur me donne des conseils pour identifier les erreurs et les corriger.

# <span id="page-4-5"></span>Etape 4 : Je vérifie la conformité cartographique de mon PSMV

Une fois téléversé sur le GPU, je prévisualise mon PSMV en cartographie pour vérifier qu'il est bien conforme au document approuvé. Si je constate des erreurs, je dois reprendre l'étape 3 et téléverser à nouveau mon document d'urbanisme avec les erreurs corrigées.

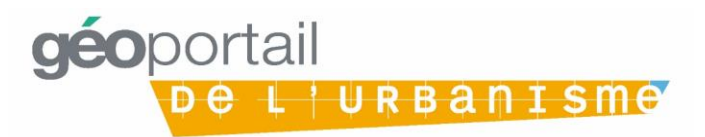

# Etape 5 : Je publie mon document d'urbanisme sur le GPU

L'autorité compétente, à savoir le·a maire de la commune ou le·a président·e de l'EPCI ayant approuvé le PSMV, le publie sur le GPU. Celui-ci sera alors consultable pour tous les utilisateurs du GPU.

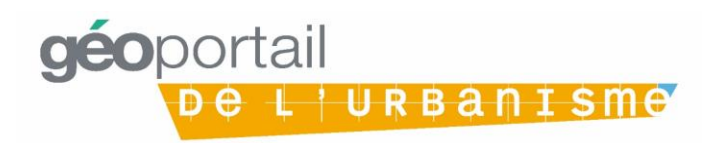